# **Cash Quiz - викторина с вознаграждением за правильные ответы**

Разработка на: Unity 3D OS выпуска: Android (Google Play) Дизайн: сделан в FIGMA

Язык: Португальский (Бразилия) (Но для начала делаем на английском основные надписи, чтобы было понятно и тестировать удобно. В самом конце поменяем перевод на португальский)

Монетизация: реклама (Interstitial & Rewarded Videos)

SDK для интеграции: Adjust SDK (трекер), CleverAds Solutions SDK (рекламная сеть)

#### **1. Экран загрузки**

- Разместить дефолтный логотип "Unity" в середине, там должна быть такая опция (вместо фулскрин черного экрана)

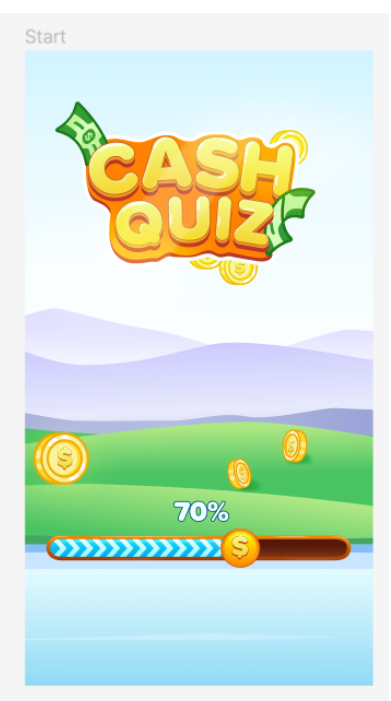

## **2. Приветственное окно**

- Всплывает только при первом запуске игры
- Указатель в виде "пальца" тыкает по кнопке для привлечения

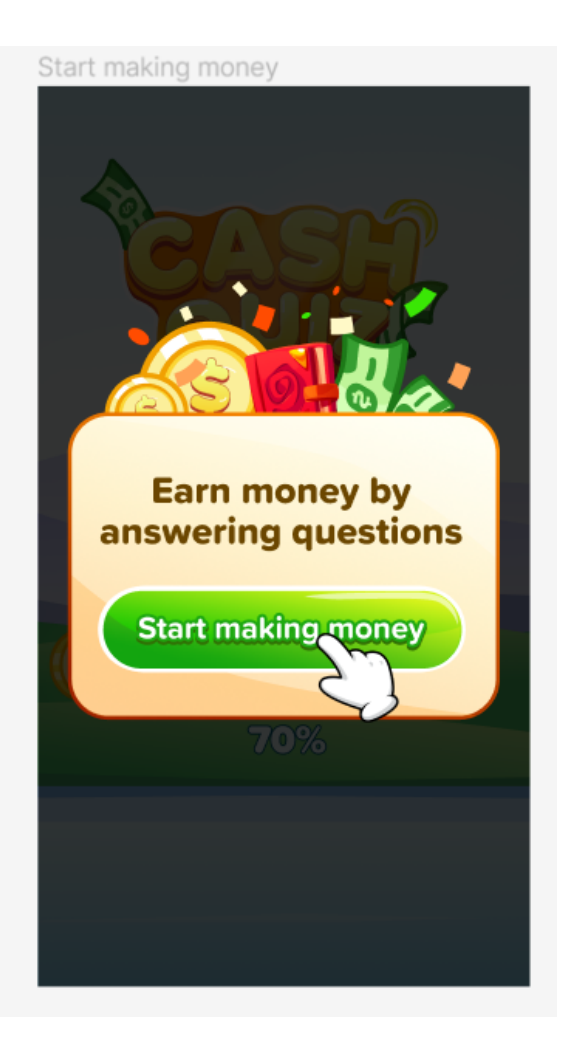

### **3. Главный экран (Викторина)**

- Значение баланса (\$) и прогресс до минимальной суммы вывода сверху
- Блок с вопросом (будет 2 типа вопросов: а) математические, например 5x5=? б) логотип брендов, который надо угадать. Ни чем не отличаются с технической точки зрения.
- Под вопросом шкала "комбо" при 10 правильных ответов дает прокрутку колеса фортуны с бонусами
- Две кпопки с вариантами ответа
- Значок перехода на экран выплат "CASH OUT" внизу

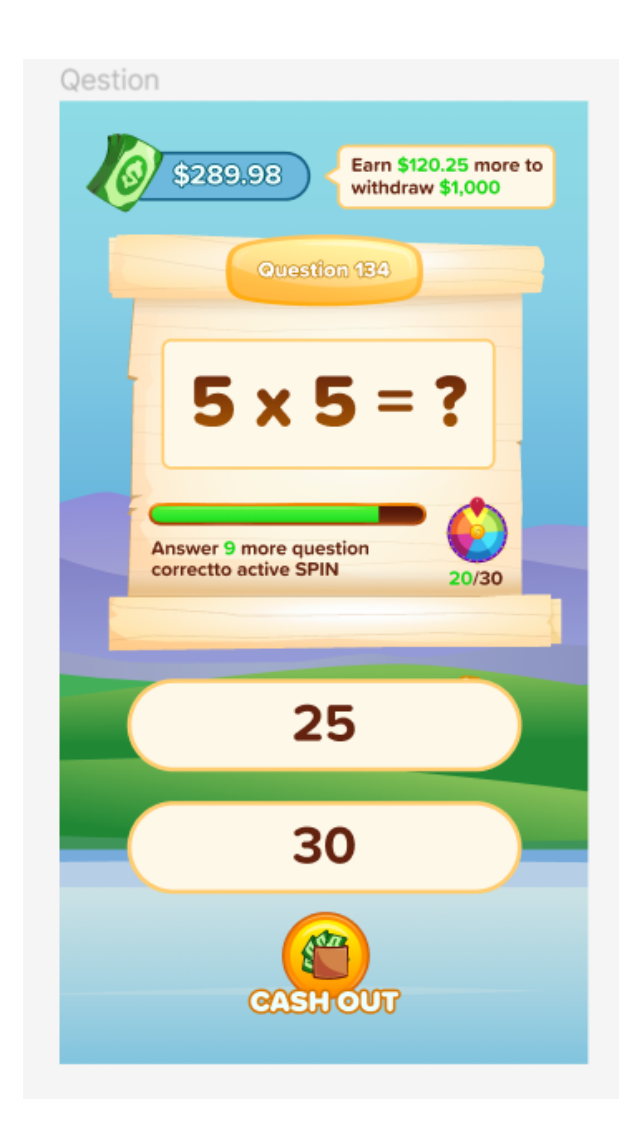

## **4. Правильный ответ**

- Бонусный фейерверк из разноцветных элементов
- Шкала с подвижной стрелкой, которая позволит увеличить награду за уровень и вызвать Rewarded Video
- Кнопка Next с пропуском Rewarded Video и проходу к след. уровню

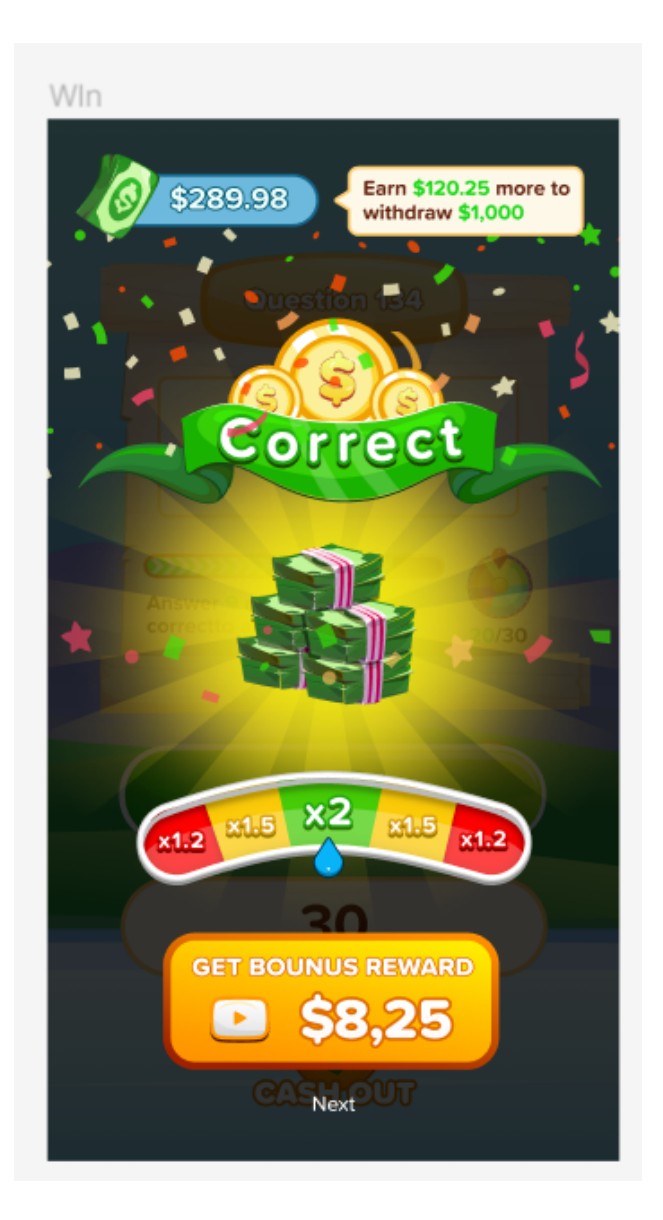

# **5. Неправильный ответ**

- Кнопка перехода к след. Уровню. Награда за уровень не выдается

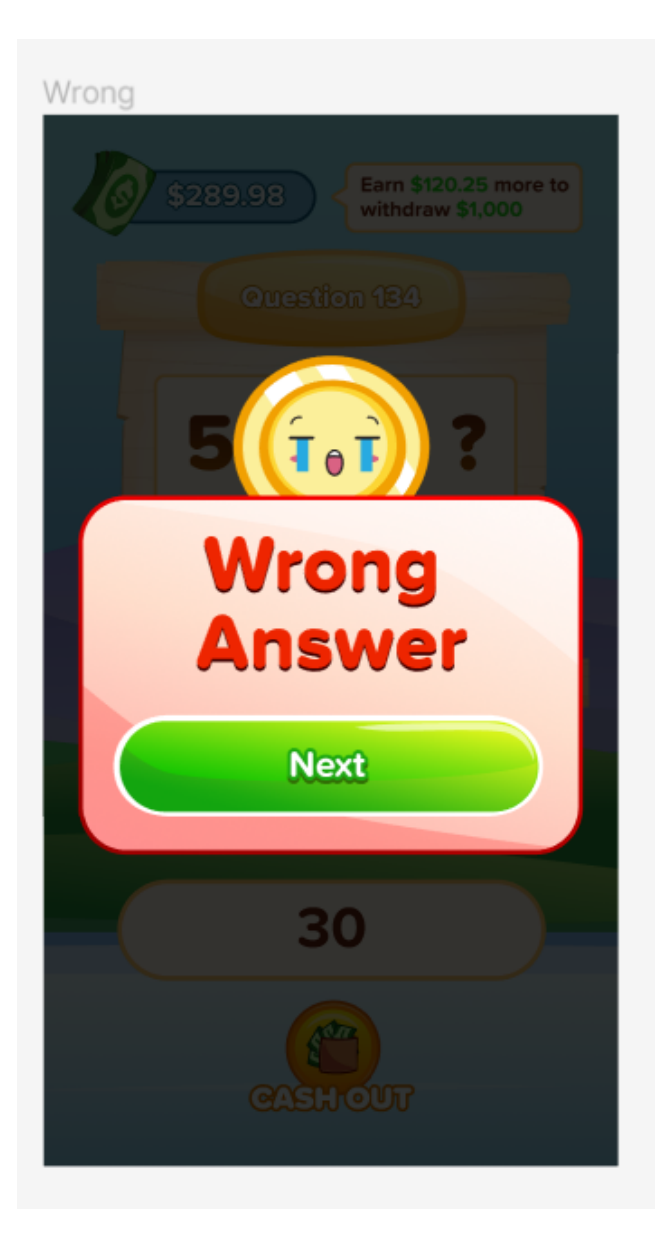

## **6. Экран выплат**

- Отображение баланса и карточек с суммами выплат

- Кнопка вывода денег, которая списывает деньги с баланса при достаточном балансе и выводит окно Success Payout
- Условия под кнопкой, необходимые для выполнения чтобы вывести деньги

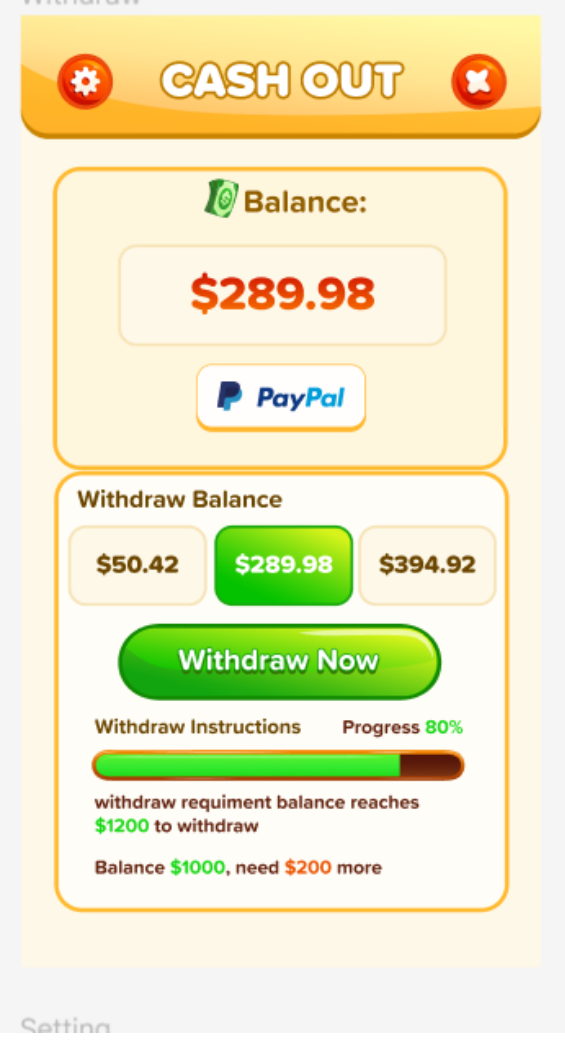

#### **7. Недостаточно денег для вывода**

- Всплывающая надпись, говорящая о недостатке денег и прогрессе при попытке нажатия на кнопку вывода с недостаточным количеством средств

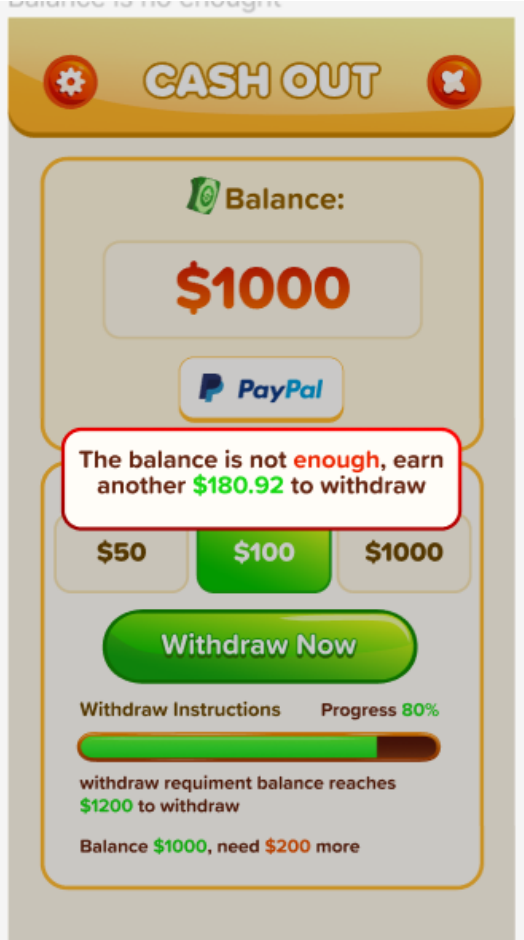

## **8. Окно настроек**

- Содержит версию билда и две кнопки, ведущие на ссылку с политикой конфиденциальности и соглашением

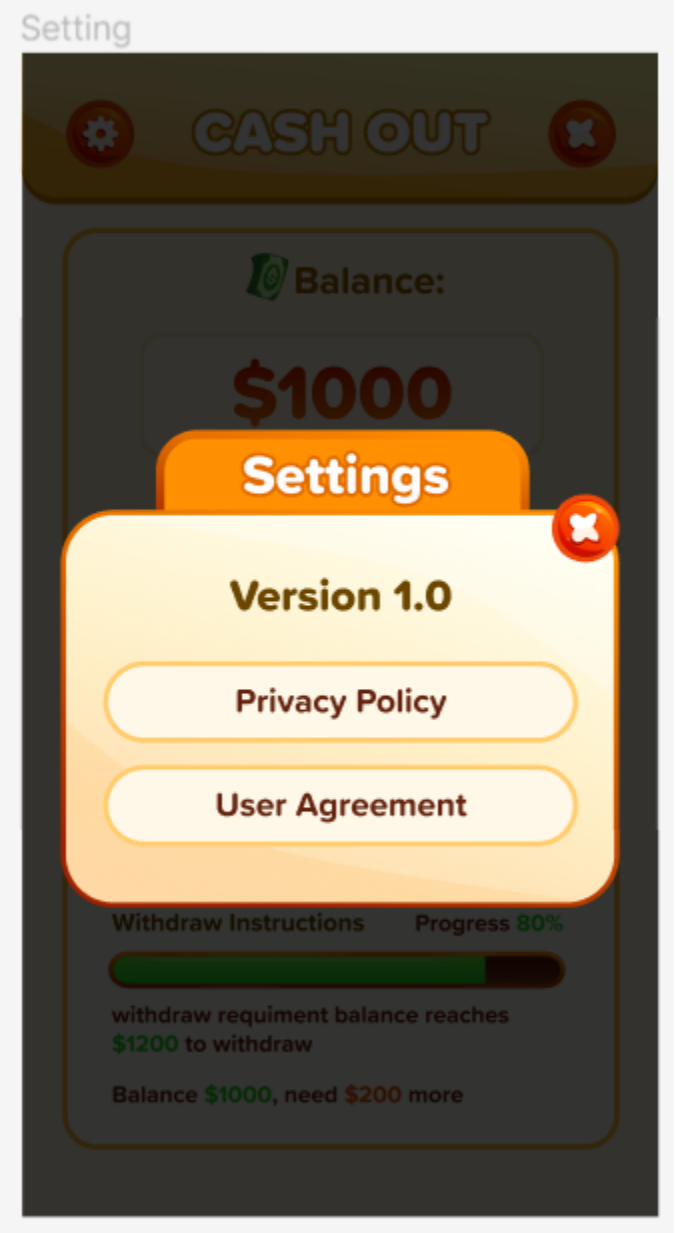

**9. Колесо фортуны (при 10 правильных подряд ответах)**

- Вызывается после 10 правильных подряд ответов, после выбора правильного ответа. Затем после первого прокрута, уже после 20 правильных ответов, затем 40, 60, 80 и 100 (дальше всегда каждые 100)
- Открывает колесо фортуны, которое крутится по нажатию на него в любую область
- При любом прокруте значения на барабане одинаковые: 5R\$ 0R\$ 3R\$ 1R\$ 2R\$ 3\$
- При последующих прокрутах
- Шанс выпадения чисел равный (100% / 6)
- По окончании вращения вызов окна с поздравлением и кнопкой Continue для следующего уровня

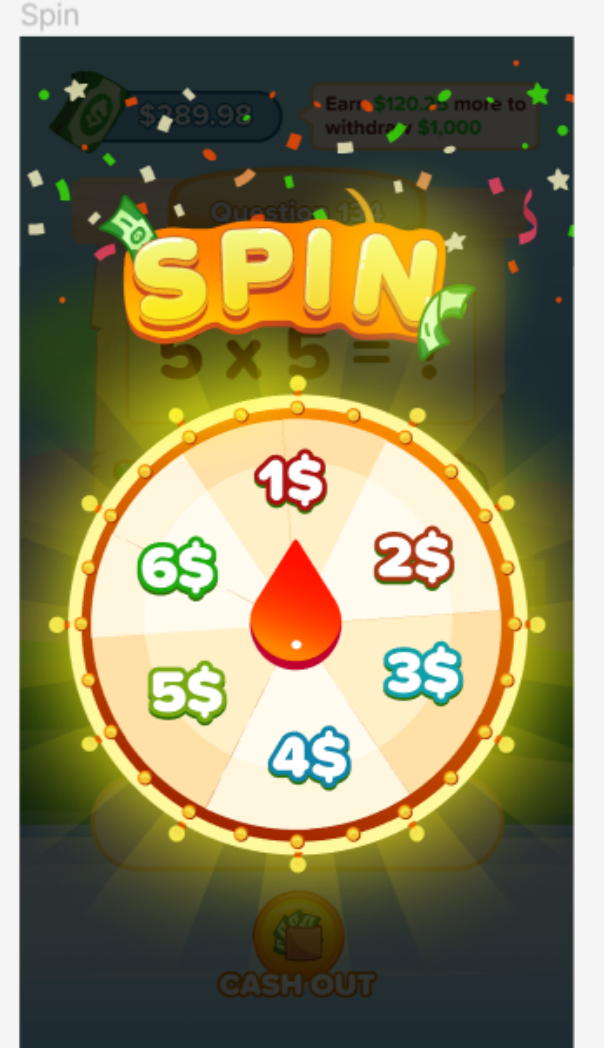

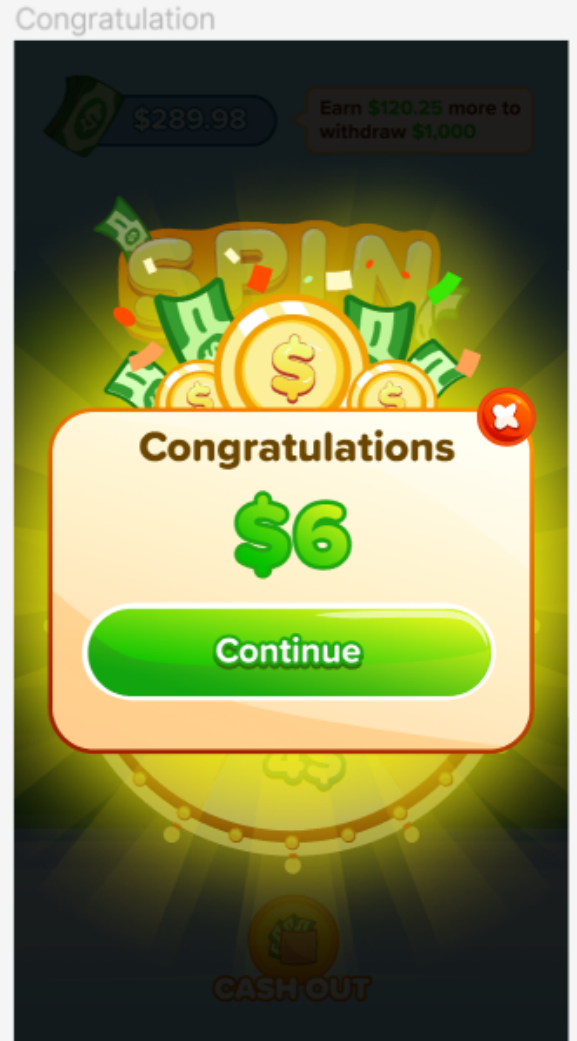

#### **10. Элементы обучения**

- Вызываются на третьем по счету вопросе. Делают остальную зону неактивной, требуют нажатия на подсвеченные элементы.
- Добавляем сюда "тыкающий" палец как из приветственного экрана, который указывает куда тыкать
- После "тыкания" пальцем по нужным областям весь интерфейс становится снова активным и обучение заканчивается

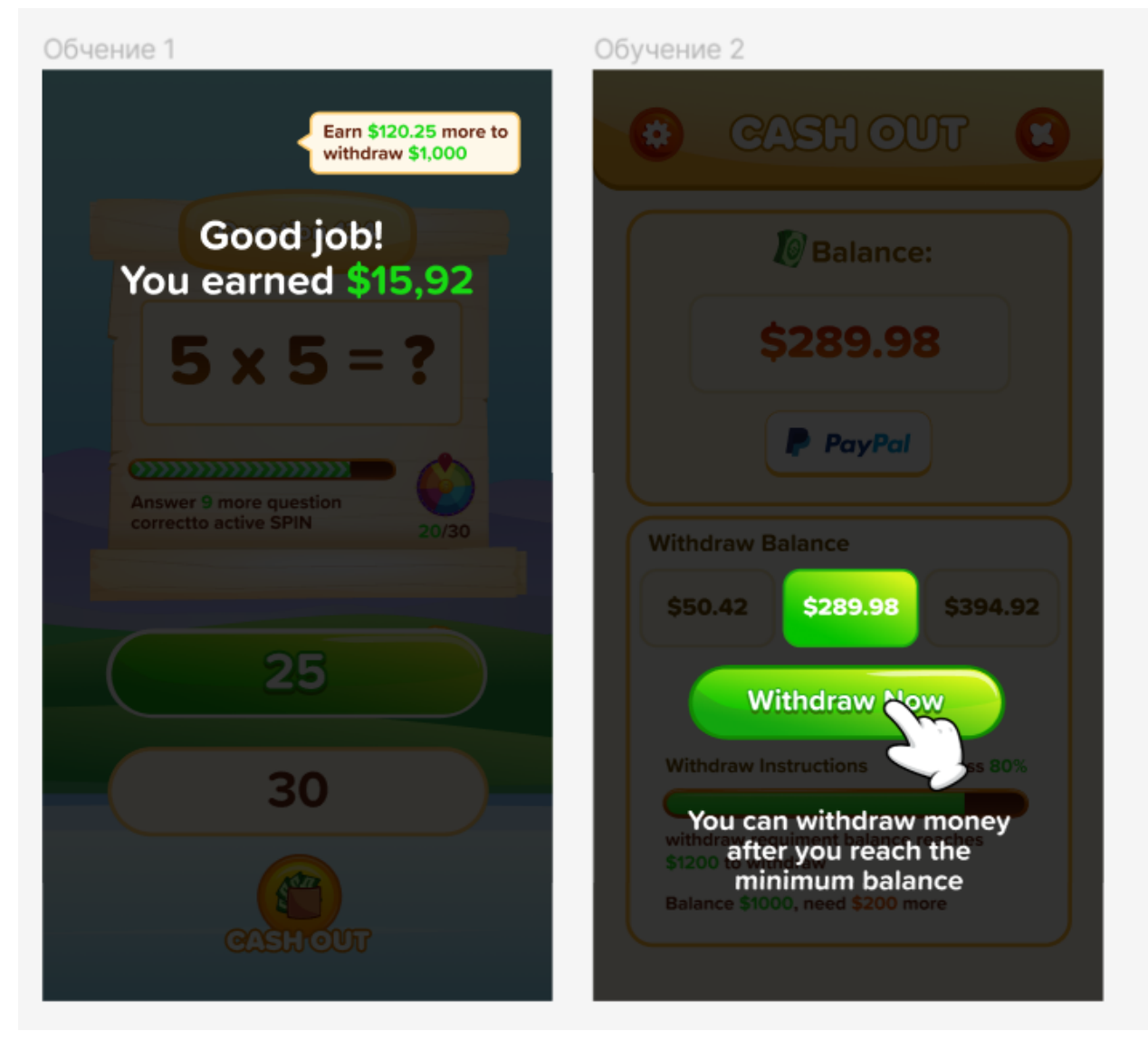

### **11. Логика показы рекламы между уровнями**

Есть 2 типа рекламы: Interstitial и Rewarded Ads (от SDK Clever Ads Solution)

Rewarded Ads показывается в конце правильного ответа, если юзер "сыграет" в игру со стрелочкой и заберет повышенную награду. Исключени: первые 3 уровня после первого запуска идут БЕЗ Rewarded рекламы и в конце правильного ответа на них идет такое окно (чтобы реклама не оттолкнула юзера сразу):

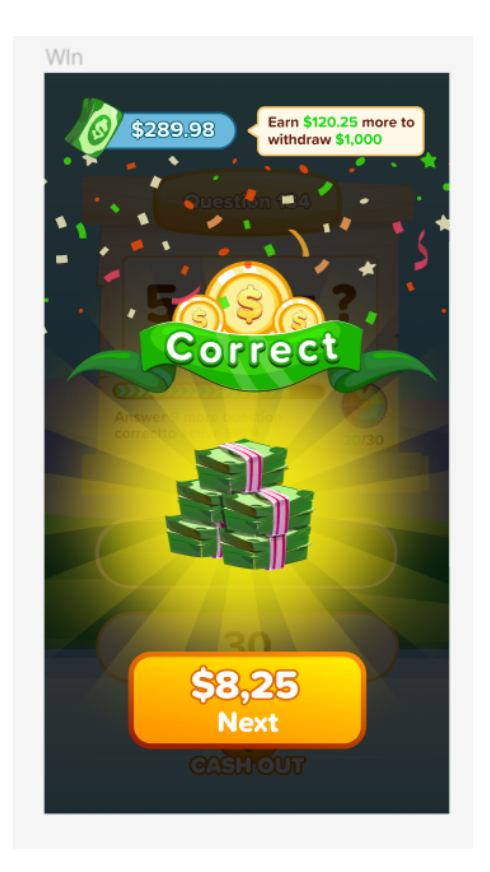

Interstitial Video показывается через каждые 2 вопроса (даже если ответ неправильный, или правильный. Не имеет значения). Исключение: первые 3 уровня идут также БЕЗ Interstitial рекламы,

первая начинается после 4 уровня (после нажатия на кнопку правильного ответа)

До публикации игры в стор Clever Ads Solutions SDK дает режим "тестовой" рекламы. Чтобы ее тестировать и смотреть.

### **12. Логика валюты и набора "минимального баланса" для вывода**

Первый билд игры на Португальском языке, для Бразилии. Валюта отображается везде в приложении как R\$.

Карточки с суммами для вывода: R\$500 R\$1,000 R\$1,500

Таким образом, юзеру нужно набрать R\$500 чтобы открылся первый вывод.

#### *Логика заработка валюты:*

Если юзер ответил неправильно на вопрос = никакой награды Если юзер ответил правильно:

*Вопрос #1 = 5,00 R\$ Вопрос #2 = 2,55 R\$ Вопрос #3 = 3,40 R\$ От 4 до 100 уровня = награда от 1.40 до 1.80 От 101 до 250 уровня = награда от 1.00 до 1.30 От 251 до 500 уровня = наград от 0.30 до 0.50 От 500 до 1000 уровня = награда от 0.10 до 0.14*

Если юзер решил сыграть в игру со стрелочкой, награда за уровень растет на от 1,2 до 2X в зависимости от того, куда попала стрелка.

Стрелка должна ездить с умеренной скоростью, чтобы был азарт.

Шкала прогресса на экране CASH OUT соответствует в процентах тому, сколько юзер набрал баланса из 100% (500 R\$)

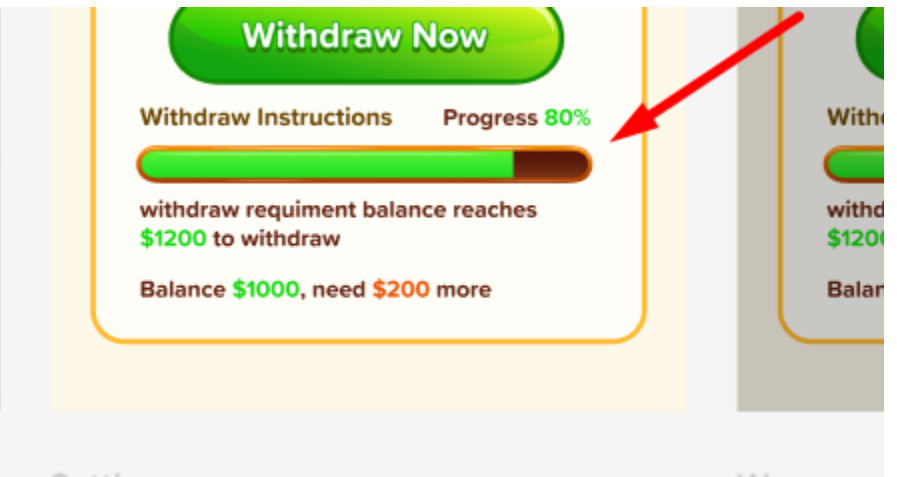

При достижении юзером баланса 500 R\$ юзер нажимает кнопку вывода и всплывает пуш окно об успешном выводе. Баланс списывается со счета.

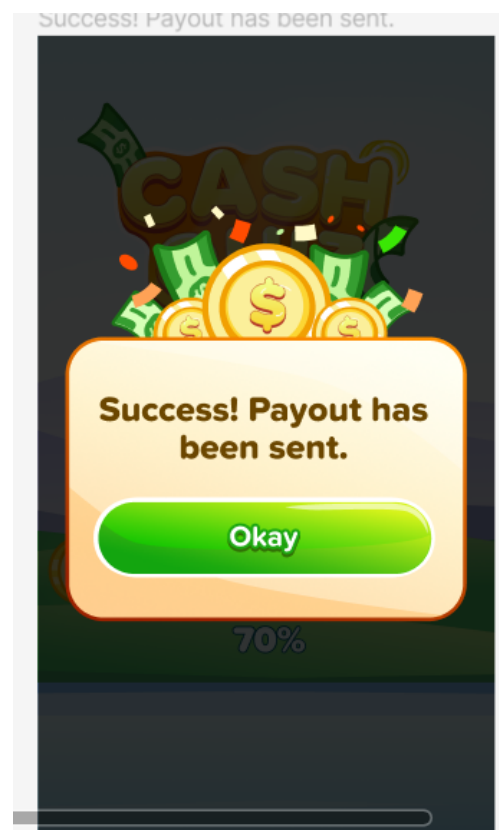

### **13. Анимация нажатия кнопок и музыка**

Анимации нажатия + звук основных кнопок делаем следующие:

Анимацию нажатия сделать такой (см. видео): [https://drive.google.com/file/d/1gP9aWT6NZnj53hK\\_gIlLYloq6G3XLGz6/vie](https://drive.google.com/file/d/1gP9aWT6NZnj53hK_gIlLYloq6G3XLGz6/view?usp=sharing) [w?usp=sharing](https://drive.google.com/file/d/1gP9aWT6NZnj53hK_gIlLYloq6G3XLGz6/view?usp=sharing)

Звук нажатия основных кнопок сделать такой: [https://drive.google.com/file/d/1Oth4UhpWS37fVf25E\\_jULweuNvPzUvNi/vi](https://drive.google.com/file/d/1Oth4UhpWS37fVf25E_jULweuNvPzUvNi/view?usp=sharing) [ew?usp=sharing](https://drive.google.com/file/d/1Oth4UhpWS37fVf25E_jULweuNvPzUvNi/view?usp=sharing)

Музыка такая (на всех экранах кроме загрузки, с зацикливанием): [https://drive.google.com/file/d/1-TYO\\_AUaVsD\\_AOjbFu-0doSTCYDL-A2t/vi](https://drive.google.com/file/d/1-TYO_AUaVsD_AOjbFu-0doSTCYDL-A2t/view?usp=sharing) [ew?usp=sharing](https://drive.google.com/file/d/1-TYO_AUaVsD_AOjbFu-0doSTCYDL-A2t/view?usp=sharing)